# **Operational Assistant APIs (V5R2)**

# **Table of Contents**

- [Operational Assistant APIs](#page-1-0)
- APIs
	- ❍ [List Signed-On Users](#page-2-0) (QEZLSGNU)
	- ❍ [Operational Assistant Attention-Key-Handling \(group jobs\)](#page-9-0) (QEZMAIN)
	- ❍ [Operational Assistant Attention-Key-Handling \(nongroup jobs\)](#page-10-0) (QEZAST)
	- ❍ [Save Information](#page-11-0) (QEZSAVIN)
	- ❍ [Send Message](#page-12-0) (QEZSNDMG)
	- ❍ [Work with Jobs](#page-19-0) (QEZBCHJB)
	- ❍ [Work with Messages](#page-20-0) (QEZMSG)
	- ❍ [Work with Printer Output](#page-21-0) (QEZOUTPT)
- Exit programs
	- ❍ [Tailoring automatic cleanup](#page-22-0) (XEZUCLNP)
	- ❍ [Tailoring Operational Assistant backup](#page-23-0)
	- ❍ [Tailoring power off](#page-25-0) (XEZPWROF)

# <span id="page-1-1"></span><span id="page-1-0"></span>**Operational Assistant APIs**

Most functions on the iSseries Operational Assistant menu can be accessed individually by calling APIs found in the QSYS library. These Operational Assistant APIs allow you to incorporate Operational Assistant functions into your application menus. You can tailor some of the Operational Assistant functions to your needs by using exit programs.

Your assistance level setting affects the type of display you see when these APIs are called.

The Operational Assistant APIs are:

- [List Signed-On Users](#page-2-0) (QEZLSGNU) generates a list of signed-on users and places the list in the specified user space.
- [Operational Assistant Attention-Key-Handling \(group jobs\)](#page-9-0) (QEZMAIN) creates a group job to display the iSeries Operational Assistant menu.
- [Operational Assistant Attention-Key-Handling \(nongroup jobs\)](#page-10-0) (QEZAST) uses the GO ASSIST command to display the iSeries Operational Assistant menu.
- [Save Information](#page-11-0) (OEZSAVIN) displays the Save Information to Help Resolve a Problem display.
- [Send Message](#page-12-0) (QEZSNDMG) sends a message to one or more users or display stations and optionally shows the Operational Assistant Send a Message display before sending the message.
- [Work with Jobs](#page-19-0) (QEZBCHJB) displays either the Work with Jobs panel or the Work with User Jobs panel.
- [Work with Messages](#page-20-0) (QEZMSG) displays either the Work with Messages panel or the Display Messages panel.
- [Work with Printer Output](#page-21-0) (QEZOUTPT) displays either the Work with Printer Output panel or the Work with All Spooled Files panel.

The Operational Assistant exit programs are:

- [Tailoring automatic cleanup](#page-22-0) (XEZUCLNP) for running your own cleanup programs (IBM supplied).
- [Tailoring Operational Assistant backup](#page-23-0) for running your own backup functions (user supplied).
- [Tailoring power off](#page-25-0) (XEZPWROF) for changing how you want the system automatically powered on and off (IBM supplied).

[Top](#page-1-1) | APIs by category

# <span id="page-2-1"></span><span id="page-2-0"></span>**List Signed-On Users (QEZLSGNU) API**

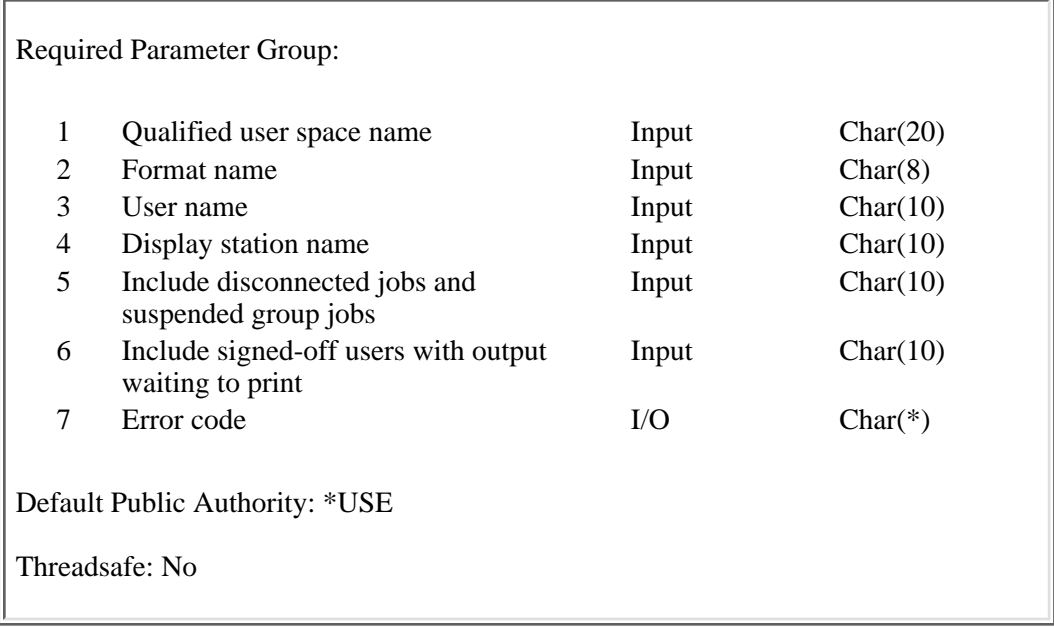

The List Signed-On Users (QEZLSGNU) API generates a list of signed-on users and places the list in the specified user space. The generated list replaces any existing lists in the user space.

When you specify a generic user name or a generic display station name, you can generate a subset of the signed-on user list. If both a user name and a display station name are specified, only entries that match both the user name and the display station name are included in the list of signed-on users.

You can use the QEZLSGNU API to get a list of users similar to that seen by using the Work with User Jobs (WRKUSRJOB) command with options STATUS (\*ACTIVE) and JOBTYPE (\*INTERACT).

## **Authorities and Locks**

*User Space Authority* \*CHANGE *Library Authority* \*EXECUTE *User Space Lock* \*EXCLRD

## **Required Parameter Group**

### **Qualified user space name**

INPUT; CHAR(20)

The user space that is to receive the created list. The first 10 characters contain the user space name, and

the second 10 characters contain the name of the library where the user space is located. You can use these special values for the library name:

*\*CURLIB* The job's current library

*\*LIBL* The library list

### **Format name**

INPUT; CHAR(8)

The content and format of the information returned for each member. The possible format names are:

- *SGNU0100* This format returns information about the user's job and what kind of activity they are performing.
- *SGNU0200* This format returns the same information as the SGNU0100 format, plus the text descriptions of the user profile and display station. This format requires more processing than the SGNU0100 format.

For more information, see [SGNU0100 Format](#page-5-0) or [SGNU0200 Format](#page-5-1).

#### **User name**

INPUT; CHAR(10)

A specific user name, a generic user name, or the following special value:

*\*ALL* All signed-on users

### **Display station name**

INPUT; CHAR(10)

A specific display station name, a generic display station name, or the following special value:

*\*ALL* All display stations with signed-on users

#### **Include disconnected jobs and suspended group jobs**

INPUT; CHAR(10)

An indicator for whether or not to include disconnected jobs and suspended group jobs. You must use one of the following special values:

- *\*YES* Include signed-on users with disconnected jobs and users whose group jobs have been suspended.
- *\*NO* Do not include signed-on users with disconnected jobs and users whose group jobs have been suspended.

### **Include signed-off users with output waiting to print**

INPUT; CHAR(10)

An indicator for whether or not to include signed-off users with output waiting to print. This would include all interactive signed-off users with output waiting to print and all batch graphical user interface jobs that have ended with output waiting to print.

You must use one of the following special values:

- *\*YES* Include signed-off users with output waiting to print.
- *\*NO* Do not include signed-off users with output waiting to print.

### **Error code**

 $IO$ ; CHAR $(*)$ 

The structure in which to return error information. For the format of the structure, see Error Code Parameter.

## **Format of the Generated Lists**

The signed-on user list consists of:

- A user area
- A generic header
- An input parameter section
- A list data section:
	- ❍ SGNU0100 format
	- ❍ SGNU0200 format

For details about the user area and generic header, see For details about the remaining items, see the following sections. For detailed descriptions of the fields in the list returned, see [Field Descriptions](#page-5-2).

When you retrieve list entry information from a user space, you must use the entry size returned in the generic header. The size of each entry may be padded at the end. If you do not use the entry size, the result may not be valid. For examples of how to process lists, see API Examples.

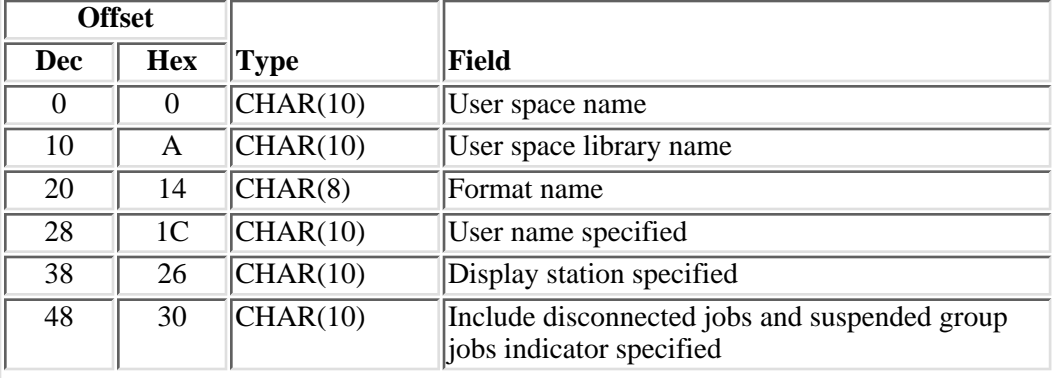

## **Input Parameter Section**

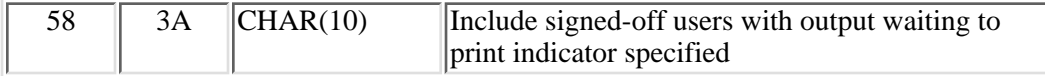

## <span id="page-5-0"></span>**SGNU0100 Format**

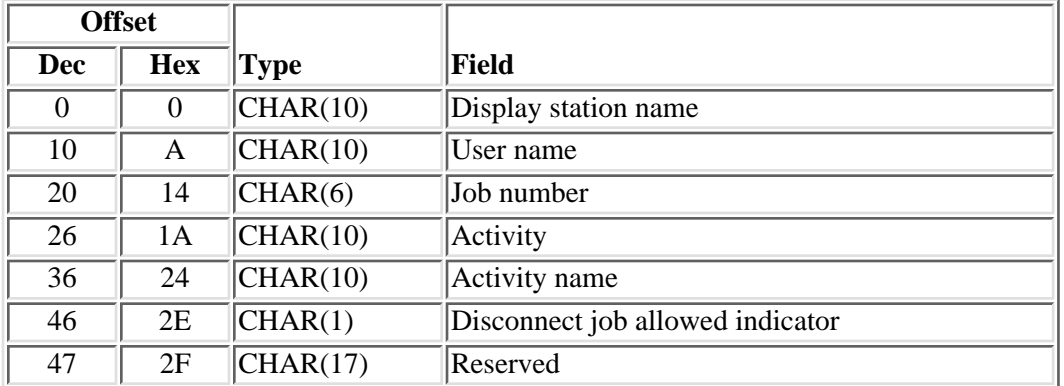

## <span id="page-5-1"></span>**SGNU0200 Format**

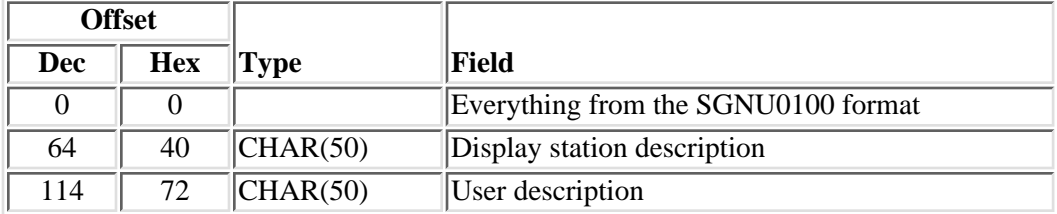

## <span id="page-5-2"></span>**Field Descriptions**

**Activity.** Information about what is happening with the interactive job. Valid values are:

- *\*BLDIDX* The user is using a file that is currently being rebuilt. The user's interactive job will be delayed until the file rebuild operation is complete or the Transfer to Secondary Job (TFRSECJOB) command has been run. The file name is in the activity name field.
- *\*CMD* The user is running a command. The command name is in the activity name field.
- *\*CMDENT* The user is currently on the Command Entry display.
- *\*DLY* The Delay Job (DLYJOB) command has been run, and the user's interactive job will be delayed until the time limit specified has passed.
- *\*DSCJOB* The user is temporarily signed-off (disconnected) the system (for example, option 80 on the ASSIST menu).
- *\*DUMP* The user encountered an unexpected error, and a printout of diagnostic information (dump) is being created.
- *\*GRP* The job is a suspended group job. The group name is in the activity name field.
- *\*HLD* The user's interactive job is temporarily stopped and cannot run until it is released.
- *\*MNU* The user is using a menu. The menu name is in the activity name field.
- *\*MSG* The user is waiting for a reply to a message.
- *\*PGM* The user is running a program. The program name is in the activity name field.
- *\*PRT* The job has ended but has output waiting to print.
- *\*SIGNOFF* A job is ending because the user has signed off the system, or the interactive job has ended due to one of the following:
	- End Job (ENDJOB) command
	- End Subsystem (ENDSBS) command
	- End Group Job (ENDGRPJOB) command
	- An unexpected error
- *\*SYSRQS* The user has pressed the System Request key.
- *\*S36PRC* The user is running a System/36 environment procedure. The procedure name is in the activity name field.

**Activity name.** The name of the program, menu, command, System/36 procedure, or file being used; or the group name of a suspended group job. The field is used only when the activity field is \*PGM, \*MNU, \*CMD, \*S36PRC, \*BLDIDX, or \*GRP. This field is blank for other activities.

**Disconnect job allowed indicator.** An indicator as to whether the job is allowed to be disconnected or not using the Disconnect Job (DSCJOB) command. The valid values that will be returned are:

- *1* The job is allowed to be disconnected.
- *0* The job is not allowed to be disconnected.

**Display station description.** The text that describes the device description of the display station to which the user is signed on.

**Display station name.** The name of the display station to which the user is currently signed on. This field is used as part of the job name by the system.

**Display station specified.** The display station or special value specified in the call to this API.

**Format name.** The name of the format that determines the content of the information returned for each signed-on user. This is specified on the call to this API.

**Include disconnected jobs and suspended group jobs indicator specified.** The include disconnected jobs and suspended group jobs indicator specified in the call to this API.

**Include signed-off users with output waiting to print indicator specified.** The include signed-off users with output waiting to print indicator specified in the call to this API.

**Job number.** The system-assigned job number.

**Reserved.** An ignored field.

**User description.** The text of the user profile description for the user currently signed on the system.

**User name.** The user profile name of the user currently signed on the system.

**User name specified.** The user name or special value specified in the call to this API.

**User space library name.** The library in which the user space is located.

**User space name.** The name of the user space that is to receive the generated list and the name of the library that contains this user space. This is specified in the call to this API.

## **Error Messages**

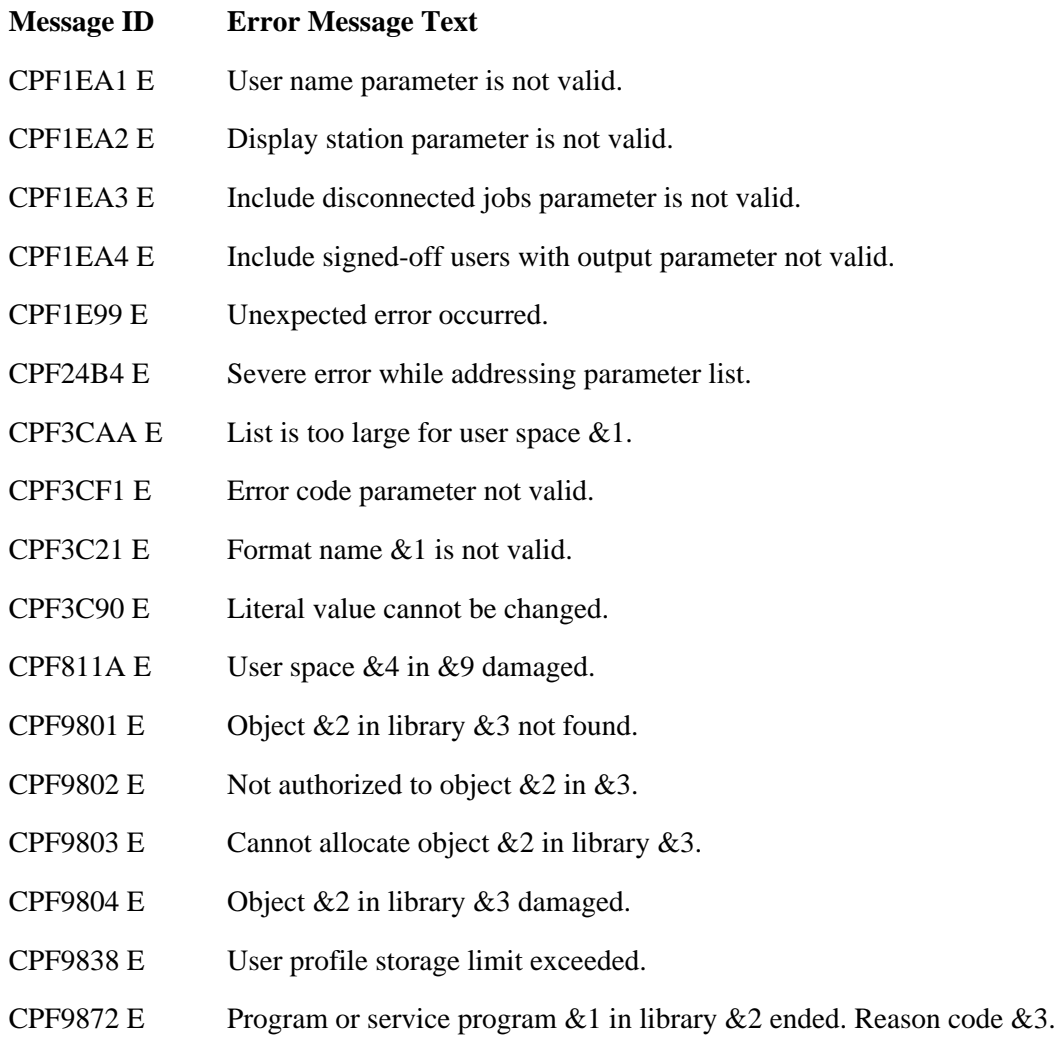

API introduced: V2R3

# <span id="page-9-1"></span><span id="page-9-0"></span>**Operational Assistant Attention-Key-Handling (group jobs) (QEZMAIN) API**

Default Public Authority: \*USE

Threadsafe: No

The Operational Assistant Attention-Key-Handling (QEZMAIN) API creates a group job to display the OS/400 Operational Assistant menu (ASSIST). This avoids the Attention-key-handling program running in the same job as an application which leaves the keyboard unlocked between input and output operations. This API can only be used in an interactive job.

### **Notes:**

- 1. The various job attributes (such as library list or the System/36 $(TM)$  environment) may differ between the user's job and the job in which the ASSIST menu runs. To avoid this situation, you might want to use the QEZAST API.
- 2. This program is only intended to be used as an Attention-handling program for jobs that do not transfer to other group jobs.

There are no parameters for this API.

## **Error Messages**

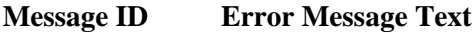

CPF1E15 E Problem occurred while calling Operational Assistant.

CPF3C90 E Literal value cannot be changed.

#### API introduced: V2R1

# <span id="page-10-1"></span><span id="page-10-0"></span>**Operational Assistant Attention-Key-Handling (nongroup jobs) (QEZAST) API**

Default Public Authority: \*USE

Threadsafe: No

The Operational Assistant Attention-Key-Handling (QEZAST) API uses the GO ASSIST command to display the system Operational Assistant menu (ASSIST). If you want your users to access the Operational Assistant menu by selecting an option from your application menus, you can add the control language (CL) statement *CALL QEZAST* to your application. This API can only be used in an interactive job.

This API can be used in place of the Operational Assistant Attention-Key-Handling (QEZMAIN) API when you do not want the Attention key to bring up the ASSIST menu in a group job.

There are no parameters for this API.

## **Error Messages**

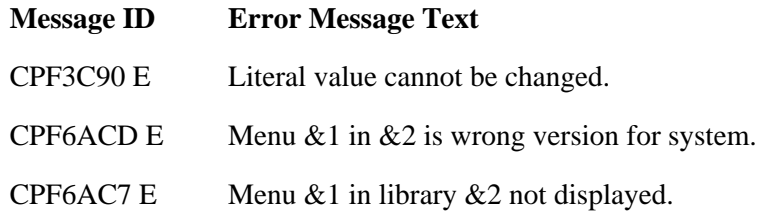

API introduced: V2R1

# <span id="page-11-1"></span><span id="page-11-0"></span>**Save Information (QEZSAVIN) API**

Default Public Authority: \*USE

Threadsafe: No

The Save Information (QEZSAVIN) API displays the Save Information to Help Resolve a Problem display (option 10 on the Operational Assistant Documentation and Problem Handling menu). On that display, users can type a short description of the problem that they are experiencing with the system or with an application. A problem ID is assigned so that a problem analysis person can later look at this information using the Work with Problem (WRKPRB) command. The following information is collected:

- The entries in the QHST history log for the previous hour.
- Printer output from the following commands is placed on the QEZDEBUG output queue:
	- ❍ Work with Active Jobs (WRKACTJOB)
	- ❍ Display Messages (DSPMSG--For the work station and user)
	- ❍ Display System Operator Messages (DSPMSG QSYSOPR)
	- ❍ Display Job Log (DSPJOBLOG--For each group job at your display station)
	- ❍ Display Job (DSPJOB--For each group job at your display station)
	- ❍ Display PTF (DSPPTF--\*ALL to give the PTF level of your system)
- Any service dumps (QPSRVDMP), program dumps (QPGMDMP), and job logs (QPJOBLOG) for this user.

There are no parameters for this API. This API can be used in an interactive job only.

## **Error Messages**

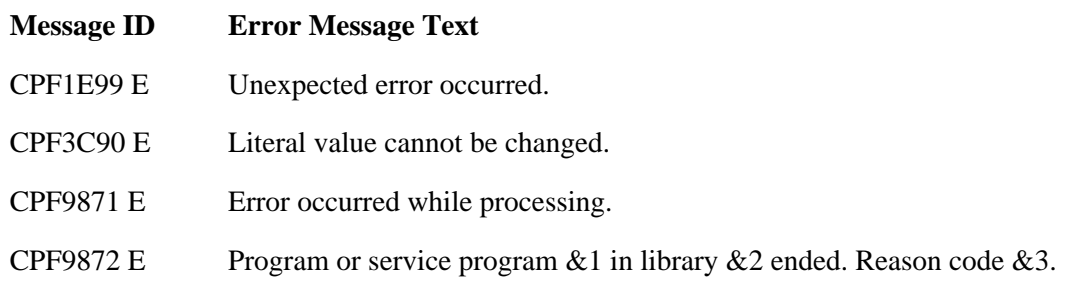

API introduced: V2R1

# <span id="page-12-1"></span><span id="page-12-0"></span>**Send Message (QEZSNDMG) API**

Optional Parameter Group 1:

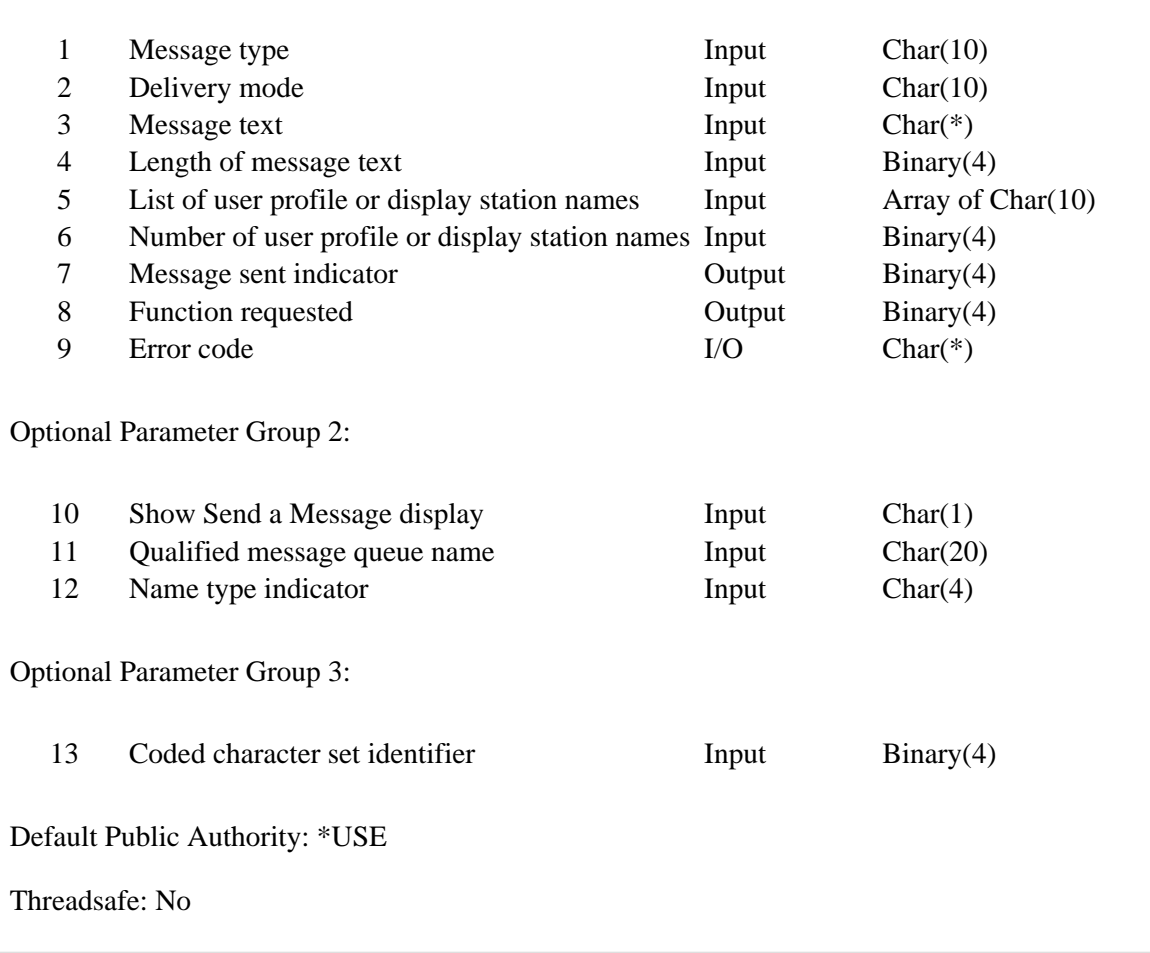

## **Authorities and Locks**

*Special Authority (\*ALL or \*ALLACT value on parameter 5)* \*JOBCTL *SNDBRKMSG Command (\*BREAK delivery mode on parameter 2)* \*USE *Message Queue Authority* \*OBJOPR and \*ADD *Message Queue Library Authority* \*EXECUTE

The Send Message (QEZSNDMG) API sends a message to one or more users or display stations and optionally shows the Operational Assistant [Send a Message](#page-13-0) display before sending the message. Parameters can be

specified, providing the ability to display initial values (defaults) to the user. Parameters determine:

- The type of message that is sent (informational or inquiry)
- The delivery mode of the message (break or normal)
- The message text
- The users or the display stations who will receive the message
- The message queue to receive the reply to an inquiry message
- Whether or not the Send a Message display is shown
- Whether the list of names contains user profile names or display station names

This API combines the functions of the Send Message (SNDMSG) and Send Break Message (SNDBRKMSG) commands. In addition, it provides the ability to:

- Send inquiry messages to more than one user
- Send break messages to user profiles
- Send break and inquiry messages to all active users
- Send nonbreak and inquiry messages to display stations

This API can be called with or without parameters. If parameters are specified, at least nine parameters are required. If this API is called in a batch job, parameter 10, Show Send a Message display, must be specified with a value of N. This will cause the message to be sent without using the Send a Message display.

Refer to Network Management APIs for information on alert messages. Refer to Message Handling APIs for information on the message handling APIs.

## <span id="page-13-0"></span>**Send a Message Display**

![](_page_13_Picture_99.jpeg)

## **Optional Parameter Group 1**

### **Message type**

INPUT; CHAR(10)

The type of message to send. The value you specify determines the default for the *Message needs reply* prompt on the Send a Message display (N for \*INFO and Y for \*INQ). You must specify one of these values:

- *\*INFO* Informational. The message does not need a reply.
- *\*INQ* Inquiry. The message needs a reply. If the message queue and library name parameter was specified, the reply is placed on that message queue; otherwise, the reply is placed on the message queue specified in the user profile of the sender.

The user profile name of the person sending the reply is added to the beginning of the message text, allowing the person receiving the reply to determine which user it is from.

### **Delivery mode**

#### INPUT; CHAR(10)

The delivery mode of the message. The value you specify determines the default for the *Interrupt user* prompt on the Send a Message display (Y for \*BREAK and N for \*NORMAL). If the user is not authorized to send a break message, \*NORMAL is used regardless of the value you specify. You must specify one of these values:

- *\*BREAK* Break message. If the user is signed on, the message goes to the work station message queues that the user is signed on to and temporarily interrupts the work that the user is doing. If the user is not signed on, the message goes to the user profile message queue and the sender is notified. If display station names are specified, the message goes to the message queues for the specified display stations.
- *\*NORMAL* The message goes to the user profile or display station message queue. If the message queue is in notify mode for that user, the message waiting light is turned on. If the message queue is in break mode, the message temporarily interrupts the work that the receiver is doing. If the message queue is in hold mode, the receiver is not notified.

#### **Message text**

INPUT; CHAR(\*)

The complete text of the message. The text you specify is displayed as the default on the Send a Message display. This must not be blank if used in a batch job or if the Show Send a Message display parameter is N.

### **Length of message text**

INPUT; BINARY(4)

The length of the message text, in bytes. Valid values are 0 through 494. This must be greater than 0 if the API is used in a batch job or if the Send a Message display is not to be shown.

#### **List of user profile or display station names**

INPUT; ARRAY OF CHAR(10)

A list of 0 through 299 user profile or display station names to which the message is being sent. The list you specify is shown as the default on the Send a Message display.

The name type indicator parameter indicates whether the names in the list are user profile names or display station names; the default is user profile names. At least one name must be specified if the API is used in a batch job or if the Send a Message display is not to be used.

The message is sent to the user profile or display station message queue. To specify other user message queues, use one of the following special values:

- *\*ALL* The message queues of all users. When you use this value, it must be the only item in the list. This value cannot be used if \*DSP is specified for the name type indicator parameter.
- *\*ALLACT* The message queues of all active users or display stations. This value can be used in combination with specific user profile names or display station names and with \*SYSOPR.
- *\*SYSOPR* The system operator's message queue, QSYSOPR. This value can be used in combination with specific user profile names and with \*ALLACT. It cannot be used if \*DSP is specified for the name type indicator parameter.

If the list specifies display station names, the library list will be used to find the work station message queues.

**Note:** \*JOBCTL special authority is required to use the \*ALL or \*ALLACT value in this parameter.

#### **Number of user profile**

or display station names

INPUT; BINARY(4)

The number of user profile or display station names specified. Valid values are 0 through 299. When you use the special value \*ALL for the list of user profile or display station names parameter, specify 1. This must be greater than 0 if the API is used in a batch job or if the Send a Message display is not to be used.

#### **Message sent indicator**

OUTPUT; BINARY(4)

Whether the user pressed F10 (Send message) to send one or more messages from the Send a Message display. One of the following values is returned:

- *0* No messages were sent.
- *1* One or more messages were sent. If the Show Send a Message display parameter is N and the program completes without error, this will always be 1.
- *2* One or more messages were sent, but one or more of the names specified were not valid. If the Show Send a Message display parameter is Y or not specified, the user names will be displayed and validated before the message is sent; therefore, this value will not be used.

#### **Function requested**

OUTPUT; BINARY(4)

The function that the user requested when exiting the Send a Message display. One of the following

values is returned:

- *-4* User pressed the Exit key (F3).
- *-8* User pressed the Cancel key (F12).
- *0* Send a Message display was not used.

#### **Error code**

 $IO$ ; CHAR $(*)$ 

The structure in which to return error information. For the format of the structure, see Error Code Parameter.

## **Optional Parameter Group 2**

#### **Show Send a Message display**

INPUT; CHAR(1)

Whether or not to show the Send a Message display before sending the message. If this parameter is used, one of the following values must be specified;

- *Y* Use the Send a Message display. This is the default.
- *N* Do not use the Send a Message display. This value must be specified if the program is running in a batch job.

#### **Qualified message queue name**

INPUT; CHAR(20)

The name of the message queue that is to receive the reply for inquiry-type messages. The first 10 characters contain the message queue name, and the second 10 characters contain the library name. If this parameter is blank or not specified, the reply will be sent to the message queue specified in the user profile of the sender. This parameter is ignored if the message type parameter is not \*INQ. If this parameter is used, you can use these special values for the library name:

*\*LIBL* The library list

*\*CURLIB* The job's current library

#### **Name type indicator**

INPUT; CHAR(4)

The type of names in the list. If this parameter is used, one of the following values must be specified:

- *\*USR* The list of names contains only user profile names. \*USR is the default.
- *\*DSP* The list of names contains only display station names. This value may not be specified if the Show Send a Message display parameter is Y.

## **Optional Parameter Group 3**

### **Coded character set identifier**

INPUT; BINARY(4)

The coded character set identifier (CCSID) that the immediate message text is in. The following values are allowed:

- *0* The immediate message text is assumed in the CCSID of the job running this API. This is the default value if this parameter is not specified.
- *65535* The immediate message text will not be converted.
- *CCSID* Specify a valid CCSID that your immediate message is in. Valid values are between 1 and 65535. This API will validate the CCSID.

For a list of valid CCSIDs, see the Globalization topic.

## **Error Messages**

![](_page_17_Picture_132.jpeg)

![](_page_18_Picture_56.jpeg)

## API introduced: V2R1

# <span id="page-19-1"></span><span id="page-19-0"></span>**Work with Jobs (QEZBCHJB) API**

Default Public Authority: \*USE

Threadsafe: No

The Work with Jobs (QEZBCHJB) API uses the Work with User Jobs (WRKUSRJOB JOBTYPE (\*BATCH)) command to display either of the following:

- For the basic assistance level, the Work with Jobs display
- For the intermediate assistance level, the Work with User Jobs display

There are no parameters for this API.

## **Error Messages**

Messages are the same as the WRKUSRJOB command messages.

API introduced: V2R1

# <span id="page-20-1"></span><span id="page-20-0"></span>**Work with Messages (QEZMSG) API**

Default Public Authority: \*USE

Threadsafe: No

The Work with Messages (QEZMSG) API shows messages in a message queue.

The Work with Messages (QEZMSG) API uses the Display Message (DSPMSG) command to display either of the following:

- For the basic assistance level, the Work with Messages display
- For the intermediate assistance level, the Display Messages display

There are no parameters for this API. When the API is called, the default parameter values are used for the command.

## **Authorities and Locks**

*Command Authority*

\*USE authority to the DSPMSG (Display Message) command

*Message Queue Authority*

\*USE and \*ADD if replying to an inquiry,

\*USE and \*DLT if removing a message,

\*USE for other message functions

*Message Queue Library Authority*

\*USE

## **Error Messages**

Messages are the same as the Work with Messages (WRKMSG) and DSPMSG command messages.

API introduced: V2R1

# <span id="page-21-0"></span>**Work with Printer Output (QEZOUTPT) API**

Default Public Authority: \*USE

Threadsafe: No

The Work with Printer Output (QEZOUTPT) API uses the Work with Spooled Files (WRKSPLF) command to display either of the following:

- For the basic assistance level, the Work with Printer Output display
- For the intermediate assistance level, the Work with All Spooled Files display

There are no parameters for this API. When the API is called, the default parameter values are used for the command.

## **Error Messages**

Messages are the same as the WRKSPLF command messages.

API introduced: V2R1

# <span id="page-22-1"></span><span id="page-22-0"></span>**Exit Program for Tailoring Automatic Cleanup**

You may want to develop your own programs to regularly clean up some of the objects that are not handled by the Operational Assistant automatic cleanup functions.

You can incorporate your own programs into the IBM-supplied automatic cleanup function by using the QEZUSRCLNP program. Then, whenever the system runs automatic cleanup, it also runs your own cleanup programs.

To make a copy of the QEZUSRCLNP program:

1. Type RTVCLSRC (the Retrieve CL Source command) on any command line and press F4 (Prompt). Type the following values for the prompts:

*Program* QEZUSRCLNP *Library* QSYS *Source file* Name of source file *Library* Name of library

Press the Enter key.

- 2. Insert statements that run your own cleanup programs into your copy of QEZUSRCLNP.
- 3. Compile your copy of the QEZUSRCLNP program and store it in a library that appears before the QSYS library in the system part of the library list as specified in system value QSYSLIBL.

Whenever the system runs the automatic cleanup function, your version of OEZUSRCLNP is also run.

**Note:** When Operational Assistant batch cleanup program is running, it uses QUSRSYS library or QEZPWRCLN user index. The cleanup may encounter difficulties if other jobs are also using the same library or user index at this time. Therefore, avoid starting such command as SAVLIB QUSRSYS, or the power schedule commands in the QEZUSRCLNP CL program. If you must start those commands, consider adding them to the Exit Program for Tailoring Power Off (QEZPWROFFP), or changing the subsystem that runs your cleanup jobs to allow only two jobs to run at the same time.

Exit program introduced: V2R1

# <span id="page-23-1"></span><span id="page-23-0"></span>**Exit Program for Tailoring Operational Assistant Backup**

![](_page_23_Picture_156.jpeg)

You can tailor the Operational Assistant automatic backup by specifying an exit program on the Change Backup (CHGBCKUP) command. If an exit program is specified, that program is called both before the Operational Assistant backup is run and after backup is run. You specify within the exit program when you want your functions to run.

If this program ends abnormally or sends an escape message to its caller when running before the backup, the backup will not continue.

When running backup, you could write your own exit program to back up some additional objects that are not included on the folder or library backup list.

Another example of using an exit program could be when you want to clean up some items before the system does its backup. This would save time and resources by not backing up objects you want deleted.

Refer to Using the Operational Assistant Exit Program for Operational Assistant Backup in the API Examples for an example exit program for backup.

## **Required Parameter Group**

Parameters your exit program should be able to handle are:

### **Calling product**

INPUT; CHAR(10)

The name of the product calling the exit program. This parameter is supplied so that the exit program can tell whether it is called from the iSeries Run Backup (RUNBCKUP) command or from another application. When called from the RUNBCKUP command, the value is QEZBACKUP.

### **Exit indicator**

INPUT; CHAR(10)

Whether this program is called before or after the backup is done. The possible values are:

*\*BEFORE* This call is before the backup has started.

*\*AFTER* This call is after the backup has run.

### **Options**

INPUT; CHAR(10)

Indicates that the specified backup options are used. The possible values are:

*\*DAILY* The daily backup options are used.

*\*WEEKLY* The weekly backup options are used.

*\*MONTHLY* The monthly backup options are used.

#### **Device**

INPUT; CHAR(40)

The name of up to four devices to be used for the backup. Each device is left-justified on a 10-byte boundary.

#### **Tape set**

INPUT; CHAR(4)

The name of the tape set to be used for the backup. Operational Assistant backup combines the tape set name (1 to 4 characters) with volume numbers from  $\overline{01}$  to 99 to generate the volume IDs of the tape volumes to be used by the backup.

### **Return code**

INPUT; CHAR(7)

The message ID of the message returned by backup. This is blank before the backup.

## **Error Messages**

![](_page_24_Picture_118.jpeg)

Exit program introduced: V2R2

# <span id="page-25-1"></span><span id="page-25-0"></span>**Exit Program for Tailoring Power Off**

The Power-Off exit program (QEZPWROFFP) is shipped with the system and stored in the QSYS library. This exit program powers off the system according to the power on and off schedule by running the Power Down System command PWRDWNSYS OPTION(\*IMMED). (Use the Change Power Schedule Entry (CHGPWRSCDE) command or the Change Power Schedule (CHGPWRSCD) command to set the power on and off schedule.)

You can tailor this program to change how you want the system powered off. For example, you could change the program so that the system would not power off immediately.

To change this program:

1. Type RTVCLSRC (the Retrieve CL Source command) on any command line and press F4 (Prompt). Type the following values for the prompts:

![](_page_25_Picture_158.jpeg)

Press the Enter key.

- 2. Change the source to tailor the program. For example, you may want to specify RESTART(\*YES) for the PWRDWNSYS command to cause the system to power on (IPL) when the power down is complete.
- When you are finished changing the program, use the Create CL Program (CRTCLPGM) command and 3. fill in the fields as you did when you retrieved the program. The program you create must be named QEZPWROFFP.
- 4. To use the new program, put the new program in a library before the QSYS library in the system part of the library list as specified in system value QSYSLIBL.

#### **Notes:**

- 1. Remember that this program controls the scheduled powering off of the system. If you remove the Power Down System (PWRDWNSYS) command, the system does not automatically power down on schedule. If you change the OPTION parameter on the PWRDWNSYS command to \*CNTRLD, the system may wait the amount of time specified by the DELAY parameter before it powers off. If the DELAY parameter is changed to \*NOLIMIT, the system may never power off.
- 2. If your next scheduled power-on time is fairly close to the scheduled power-off time, and you have long running commands or calls to programs ahead of the PWRDWNSYS command, your system may not have powered off by the time it is scheduled to power on again. Before the system is powered down, check the time of the next scheduled power up using the Retrieve Power Schedule Entry (RTVPWRSCDE) command. You should also use the Change Power Schedule Entry (CHGPWRSCDE) command to reset the system value. If it is within 1/2 hour, do not power off the system; otherwise, your system may not power on again, and you will need to do a manual IPL.
- 3. This program will not get called when the current time is less than 30 minutes before the next scheduled power-on time.